## **1.3 Wie lege ich den Link zur MACH-Anmeldung in meinen Favoriten im Browser an?**

1. Öffnen Sie den Browser Edge

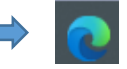

2. Kopieren Sie den Link<https://buwe-p-web.erp.hs-itz.de/MACHWeb/> in die Adresszeile und klicken Sie anschließend an eine beliebige Stelle des Bildschirms. Klicken Sie nicht auf "Enter".

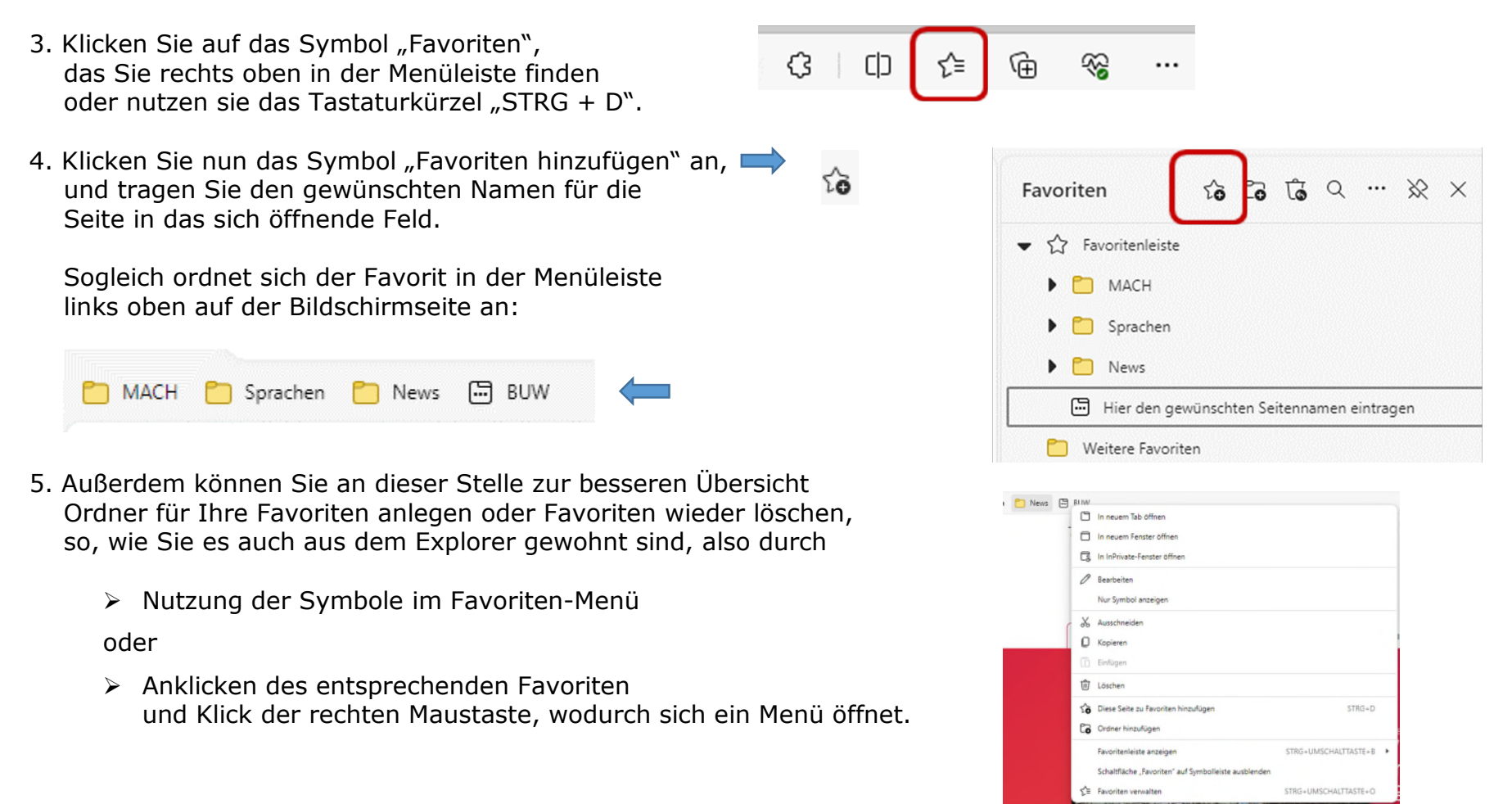

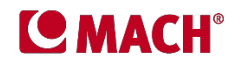